### **JUNO GEANT4 SCHOOL**

Beijing (北京) 15-19 May 2017

# **Interaction with the Geant4 kernel I.**

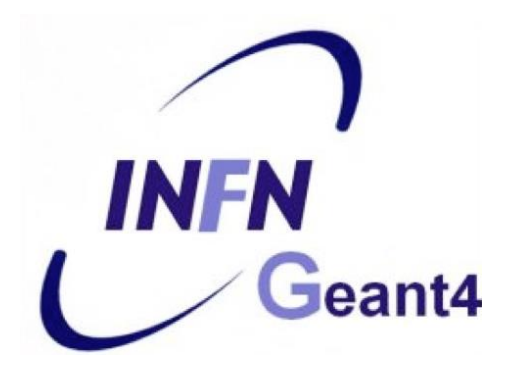

**Geant4** tutorial

#### **...User classes** (continued) **At initialization At execution** G4VUserDetectorConstruction **G4VUserActionInitialization** *G4UserSteppingAction* G4VUserPrimaryGeneratorAction *G4UserRunAction\* G4UserTrackingAction G4UserStackingAction G4UserEventAction* G4VUserPhysicsList **Global:** only one instance exists in memory, shared by all threads. **Local:** an instance of each action class exists **for each thread**. (\*) Two RunAction's allowed: one for master and one for threads

### **Contents**

- Run, Event, Track, ...
	- a word about multi-threading
- Optional user action classes
- Command-based scoring
- Accumulables
- Analysis tools *(detached slides)*

### **Part I: Run, Track, Event, ...**

### **Geant4 terminology: an overview**

- The following keywords are often used in Geant4
	- **Run, Event, Track, Step**
	- **Processes**: At Rest, Along Step, Post Step
	- **Cut** (or production threshold)
	- **Worker** / **Master threads**

## **Run, Event and Tracks**

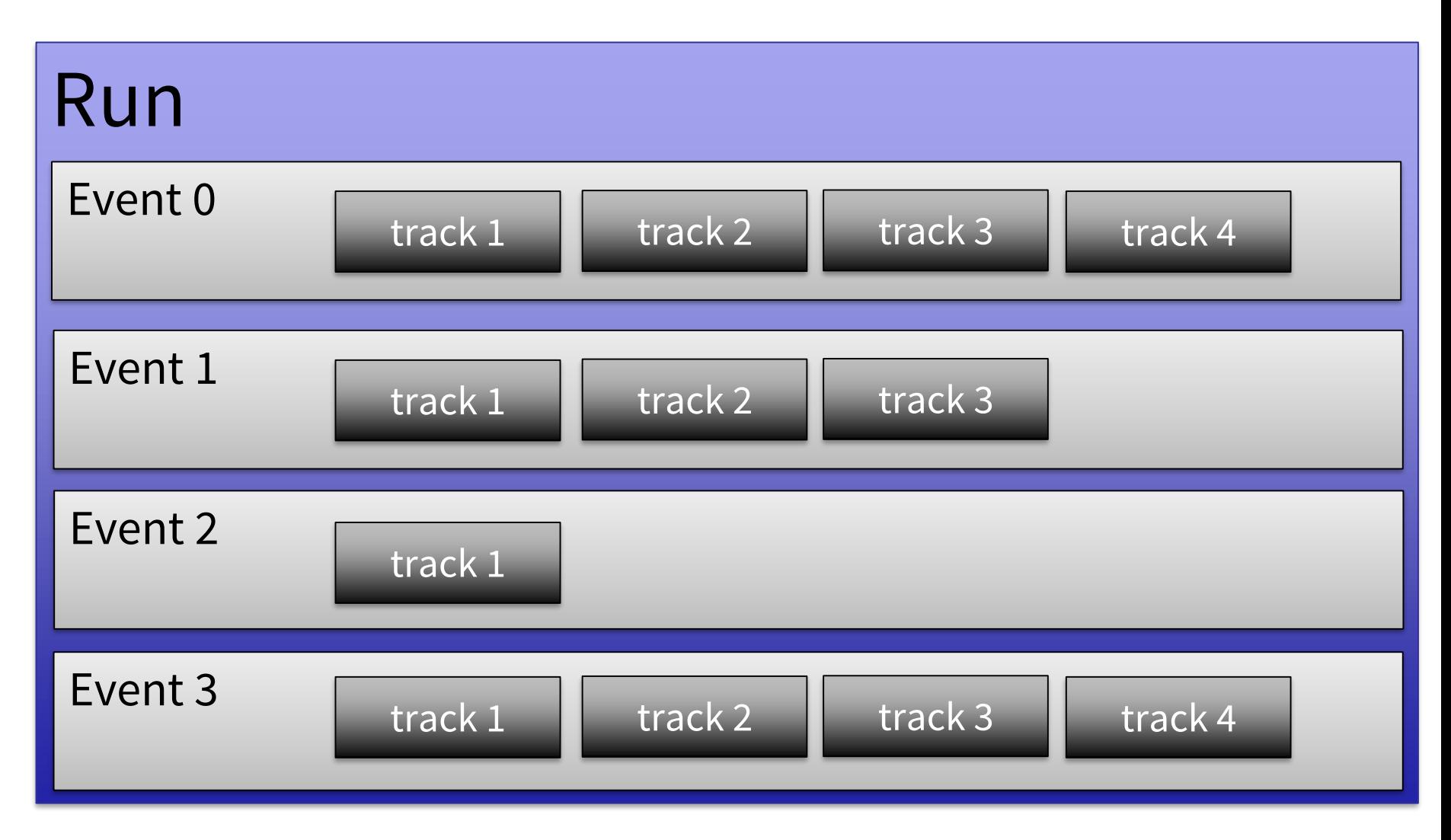

# **The Event (G4Event)**

- An Event is the basic unit of simulation
- At the beginning of event, primary tracks are generated and they are pushed into a stack
- Tracks are popped up from the stack one-by-one **and** '**tracked**'
	- Secondary tracks are also pushed into the stack
	- When the stack gets empty, the processing of the event is completed
- **G4Event** class represents an event. At the end of a successful event it has:
	- List of primary vertices and particles (as input)
	- Hits and Trajectory collections (as outputs)
- **G4EventManager** class manages the event
- **G4UserEventAction** is the optional user hook

# **The Run (G4Run)**

- As an analogy with a real experiment, a run of Geant4 starts with '**Beam On**'
- Within a run, the user **cannot change**
	- The detector setup
	- The physics setting (processes, models)
- A run is a collection of events with the same detector and physics conditions
- At the beginning of a run, geometry is optimised for navigation and cross section tables are (re)calculated
- The  $G4(MT)$ RunManagen class manages the processing of each run, represented by:
	- **G4Run** class
	- **G4UserRunAction** for an optional user hook

# **The Track (G4Track)**

- The Track is a **snapshot of a particle** and it is represented by the **G4Track** class
	- It keeps 'current' information of the particle (i.e. energy, momentum, position, polarization, ..)
	- It is updated after every step
- The track object is **deleted** when:
	- It goes outside the world volume
	- It disappears in an interaction (decay, inelastic scattering)
	- It is slowed down to zero kinetic energy and there are no 'AtRest' processes
	- It is manually killed by the user
- No track object **persists** at the end of the event
- **G4TrackingManager** class manages the tracking
- **G4UserTrackingAction** is the optional User hook

### **G4Track status**

- After each step the track can change its state
- The status can be (red can only be set by the User)

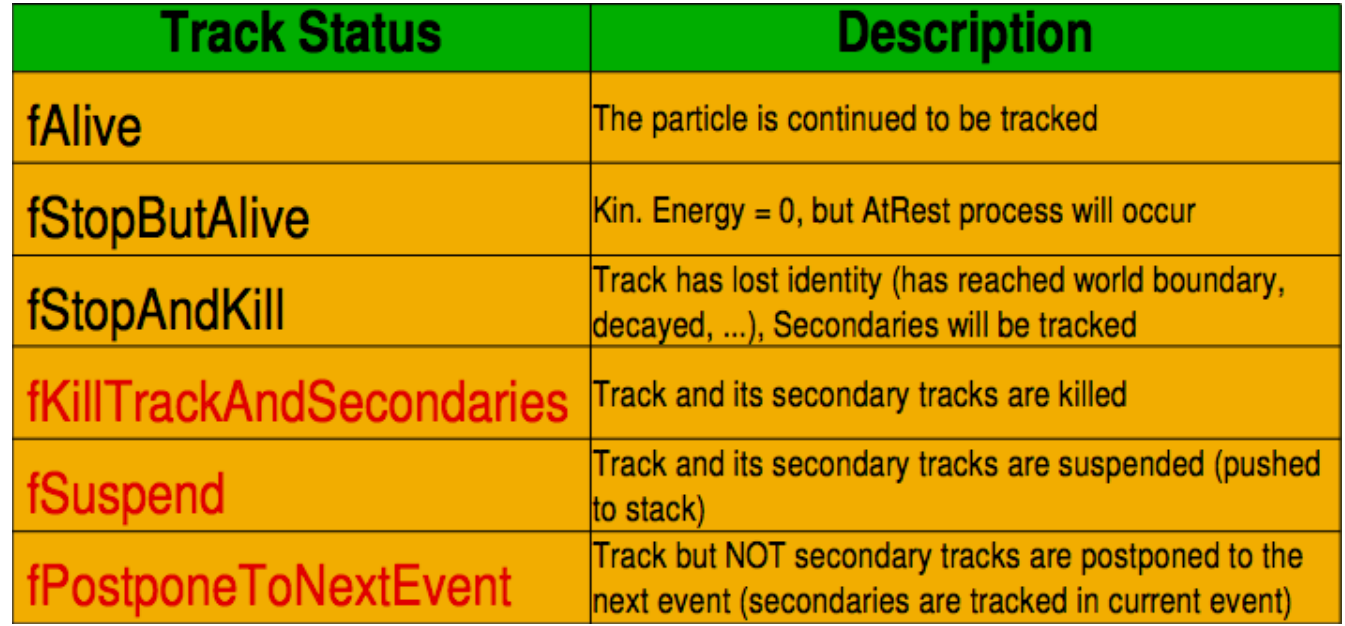

# **The Step (G4Step)**

- **G4Step** represents a step in the particle propagation
- A G4Step object stores transient information of the step
	- In the tracking algorithm, G4Step is updated each time a process is invoked (e.g. multiple scattering)
- You can extract information from a step after the step is completed, e.g.
	- in **ProcessHits()** method of your sensitive detector *(later)*
	- in **UserSteppingAction()** of your step action class *(later)*

# **The Step in Geant4**

- The G4Step has the information about the **two points** (pre-step and post-step) and the **'delta'** information of a particle (energy loss on the step, .....)
- Each point knows the volume (and the material)
	- In case a step is limited by a volume boundary, the end point physically stands on the boundary and it logically belongs to the next volume

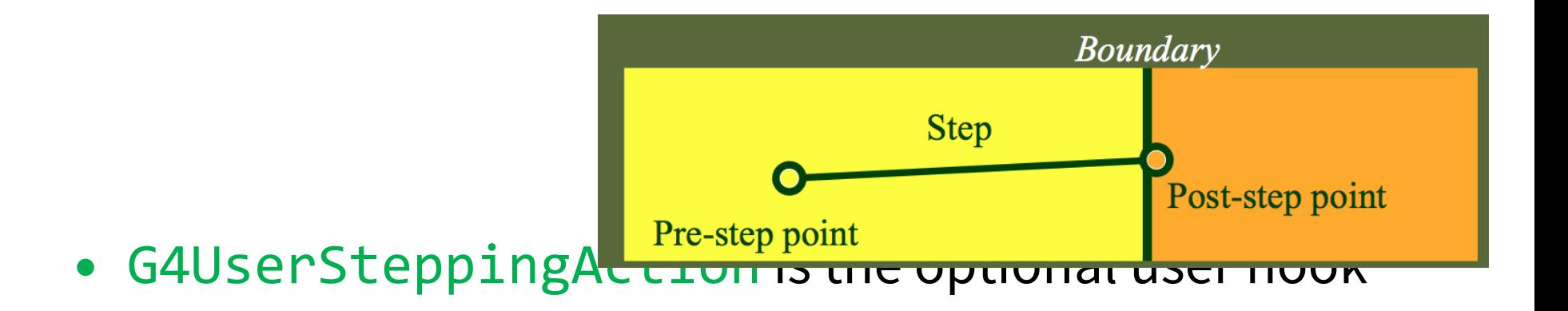

# **G4Step object**

### • A **G4Step** object contains

- The two endpoints (pre and post step) so one has access to the volumes containing these endpoints
- Changes in particle properties between the points
	- Difference of particle energy, momentum, .....
	- Energy deposition on step, step length, time-of-flight, ...
- A pointer to the associated **G4Track** object
- Volume hiearchy information
- **G4Step** provides many Get... methods to access these information or objects

– **G4StepPoint\* GetPreStepPoint(),** .......

# **The geometry boundary**

- To check, if a step ends on a boundary, one may compare if the physical volume of pre and post-step points are equal
- One can also use the **step status**
	- Step Status provides information about the process that restricted the step length
	- It is attached to the step points: the pre has the status of the previous step, the post of the current step
	- If the status of POST is **fGeometryBoundary**, the step ends on a volume boundary (does not apply to word volume)
	- To check if a step starts on a volume boundary you can also use the step status of the PRE-step point

# **Step concept and boundaries**

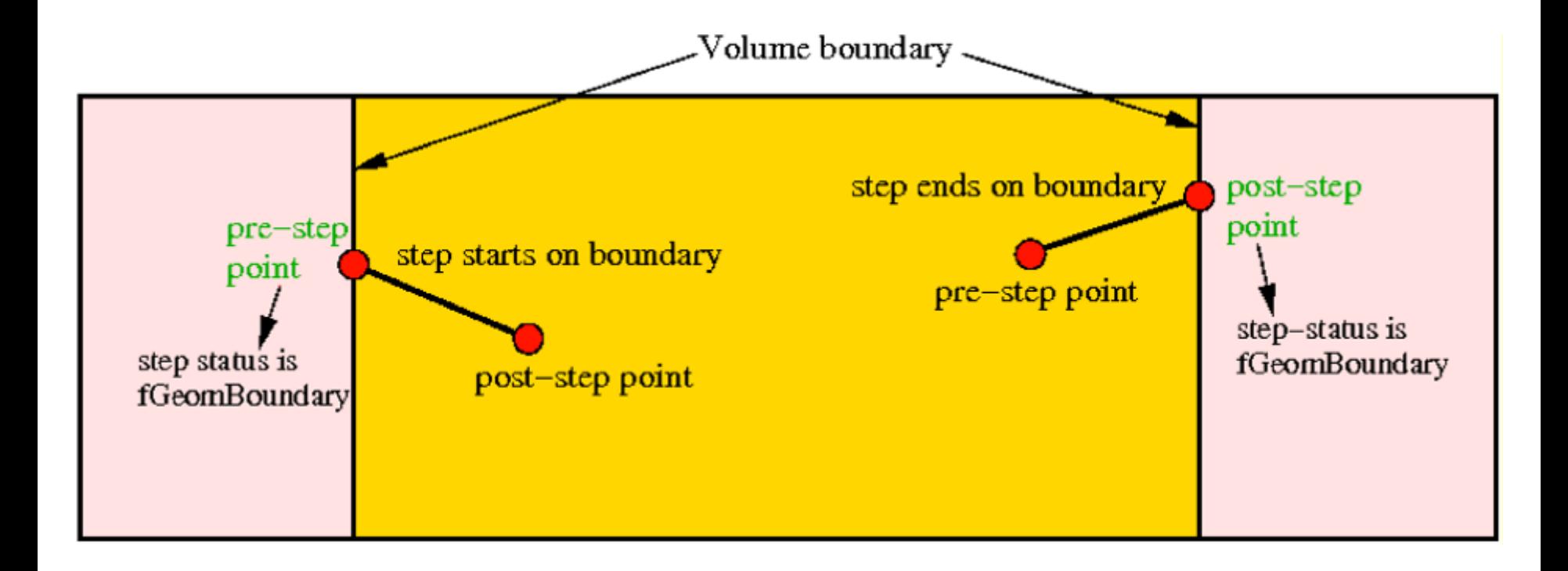

## **Example: parent tracks & process**

```
if (track-)GetTrackID() != 1){
   G4cout << "Particle is a secondary" << G4endl;
    if (track->GetParentID() == 1)\{G4cout << "But parent was a primary" << G4endl;
    }
    // Get process information
   G4VProcess* creatorProcess = track->GetCreatorProcess();
    G4String processName = creatorProcess->GetProcessName();
    G4cout << "Particle was created by " << processName << G4endl;
    }
}
```
# **Example: boundaries**

```
G4StepPoint* preStepPoint = step -> GetPreStepPoint(); 
G4StepPoint* postStepPoint = step -> GetPostStepPoint();
// Use the GetStepStatus() method of G4StepPoint to get the status of the
// current step (contained in post-step point) or the previous step
// (contained in pre-step point):
if(preStepPoint -> GetStepStatus() == fGeomBoundary) {
    G4cout << "Step starts on geometry boundary" << G4endl; 
}
if(postStepPoint -> GetStepStatus() == fGeomBoundary) { 
    G4cout << "Step ends on geometry boundary" << G4endl;
}
// You can retrieve the material of the next volume through the
// post-step point:
G4Material* nextMaterial = step->GetPostStepPoint()->GetMaterial();
```
# Example: **step deltas**

```
MySensitiveDetector::ProcessHits(G4Step* step, G4TouchableHistory* ignore) {
  // Total energy deposition on the step (= energy deposited by energy loss
  // process and energy of secondaries that were not created since their
  // process and energy of secondaries that were not created since their
  // energy was < Cut):
 G4double energyDeposit = step -> GetTotalEnergyDeposit();
  // Difference of energy, position and momentum of particle between pre-
 // and post-step point
 G4double deltaEnergy = step -> GetDeltaEnergy();
 G4ThreeVector deltaPosition = step -> GetDeltaPosition();
 G4double deltaMomentum = step -> GetDeltaMomentum();
 // Step length
 G4double stepLength = step -> GetStepLength();
}
```
# **Example: particle information**

```
// Retrieve from the current step the track (after PostStepDolt of
// step is completed):
G4Track* track = step -> GetTrack();
```
// From the track you can obtain the pointer to the dynamic particle: const G4DynamicParticle\* dynParticle = track -> GetDynamicParticle();

```
// From the dynamic particle, retrieve the particle definition:
G4ParticleDefinition* particle = dynParticle -> GetDefinition();
```
// The dynamic particle class contains e.g. the kinetic energy after the step: G4double kinEnergy = dynParticle -> GetKineticEnergy();

```
// From the particle definition class you can retrieve static 
// information like the particle name:
G4String particleName = particle -> GetParticleName();
```

```
G4cout << particleName << ": kinetic energy of "
    << (kinEnergy / MeV) << " MeV" << G4endl;
```
### **Part II: Optional user action classes**

# **Optional user action classes**

- Five **base classes** with **virtual methods** the user may override to step during the execution of the application ("user hooks")
	- G4User**Run**Action
	- G4User**Event**Action
	- G4User**Tracking**Action
	- G4User**Stacking**Action
	- G4User**Stepping**Action
- Default implementation (**not** purely virtual): **Do nothing** ☺
- Therefore, **override** only the methods you need.

### **Multi-threaded processing of events**

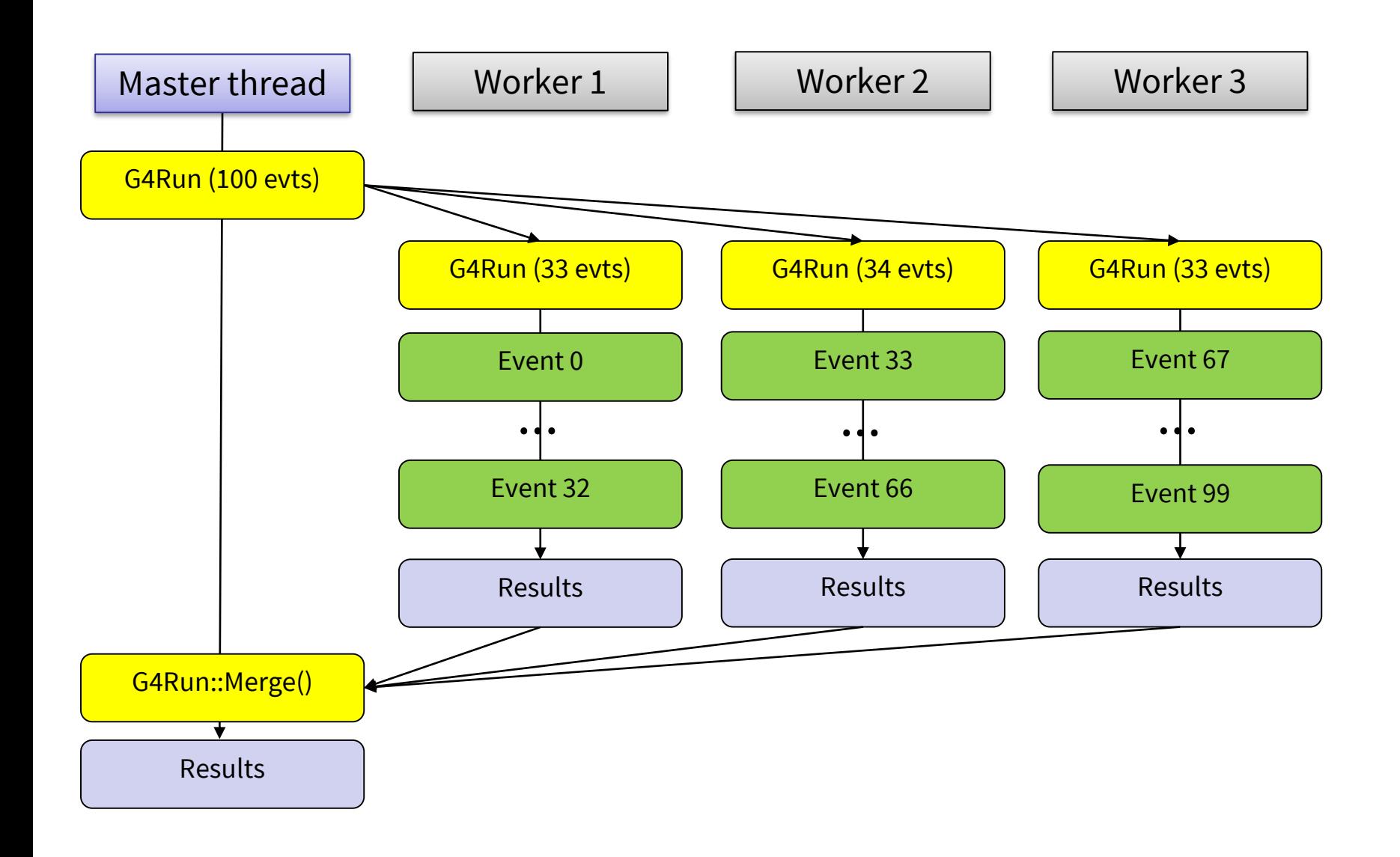

### **User actions in multi-threaded run**

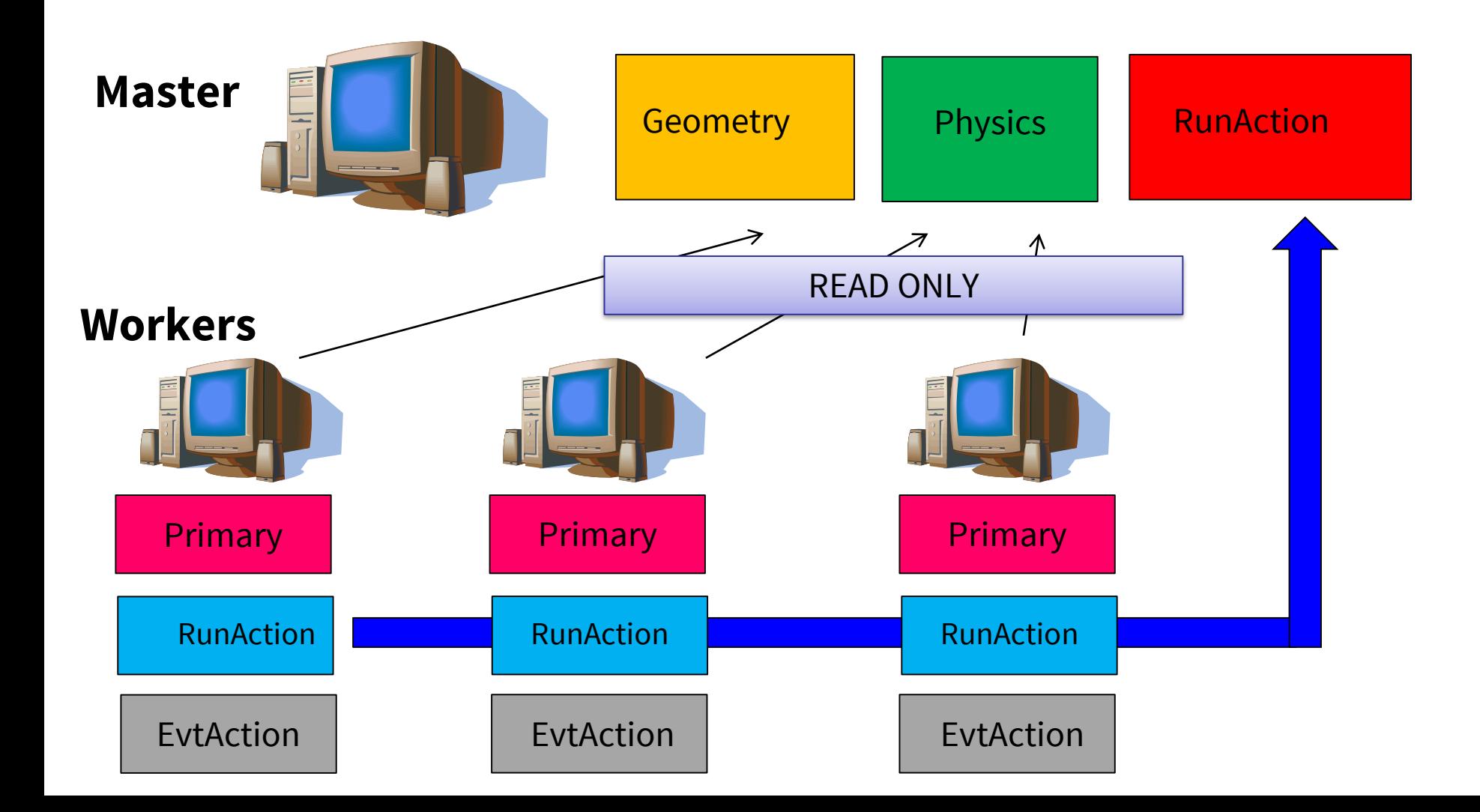

# **G4UserRunAction**

void BeginOfRunAction(const G4Run\*) void EndOfRunAction(const G4Run\*) G4Run\* GenerateRun()

- Book/output histograms and other analysis tools
- Custom G4Run with additional information
- Define parameters

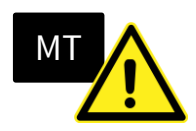

### **G4UserEventAction**

void BeginOfEventAction(const G4Event\*) void EndOfEventAction(const G4Event\*)

- Hit collection and event analysis
- Event selection
- Logging (e.g. output event number)

# **G4UserStackingAction**

G4ClassificationOfNewTrack ClassifyNewTrack(const G4Track\*) void NewStage() void PrepareNewEvent()

- Pre-selection of tracks (~manual cuts)
- Optimization of the order of track execution

# **G4UserTrackingAction**

void PreUserTrackingAction(const G4Track\*) void PostUserTrackingAction(const G4Track\*)

- Track pre-selection
- Store trajectories

# **G4UserSteppingAction**

### void UserSteppingAction(const G4Step\*)

- Get information about particles
- Kill tracks under specific circumstances

## **User-defined run class**

class MyRun : public G4Run { ... };

#### **Virtual methods**

- RecordEvent()
	- called at the end of each event
	- **alternative to EndOfEventAction()** of the EventAction class
- Merge()
	- Called at the end of each worker run by the **master**

#### **When/why** to use it?

- Convenient in **MT-mode**, because it allows the **merging** of information (global quantities) from **thread-local runs** into the master
	- UserEventAction is thread-local

# **User action classes registration**

• In multi-threading mode, objects of user action classes must be **registered** to the **G4(MT)RunManager** via a user-defined action initialization class

runManager->**SetUserInitialization**(new **MyActionInitialization**);

• In sequential mode, the actions can be registered to the run manager directly (not recommended).

MT

runManager->**SetUserAction**(new **MyRunAction**);

# **MyActionInitialization**

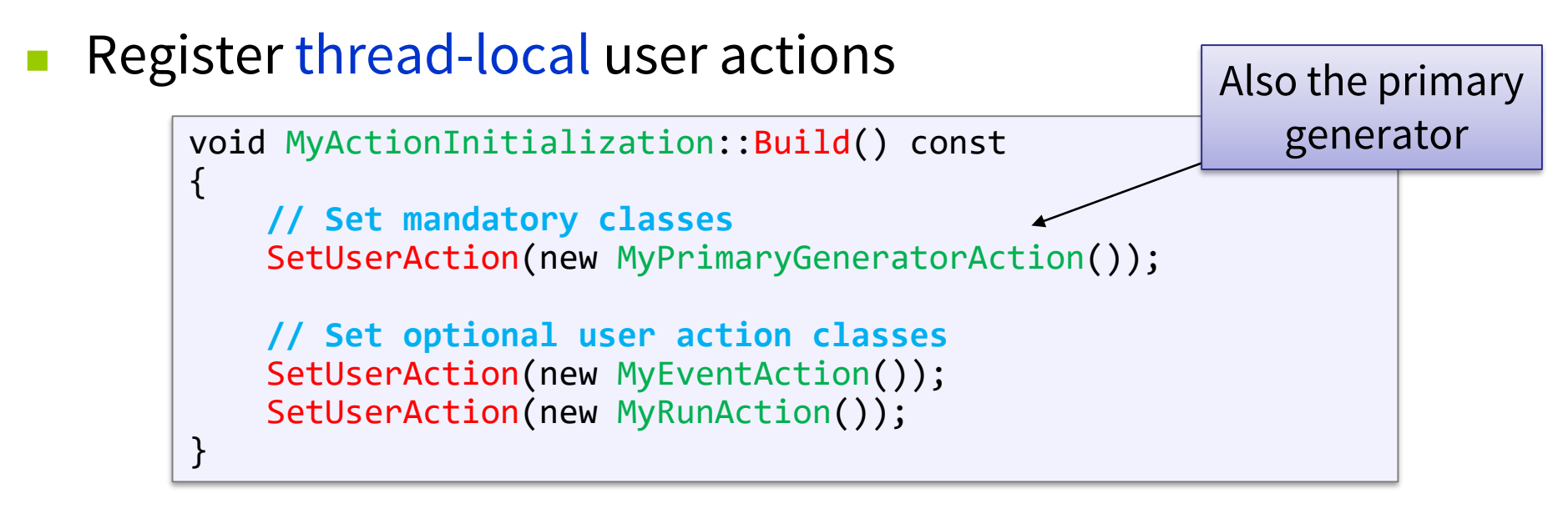

Register run action for the master (optional)

```
МT
void MyActionInitialization::BuildForMaster() const
\{SetUserAction(new MyMasterRunAction());
}
```
# **Multiple user actions**

- **G4MultiRunAction**
- **G4MultiEventAction**
- **G4MultiTrackingAction**
- **G4MultiSteppingAction**
- **no G4MultiStackingAction**

```
auto multiAction = new G4MultiEventAction{ new MyEventAction1, new MyEventAction2 \};
//...
multiAction->push_back(new MyEventAction3);
SetUserAction(multiAction);
```
Containers enabling to have multiple user actions of the same "kind", implemented as customized std::vector's.

## **Part III: Command-based scoring**

# **Command-based scoring**

UI commands for scoring  $\rightarrow$  no C++ required, apart from accessing G4ScoringManager

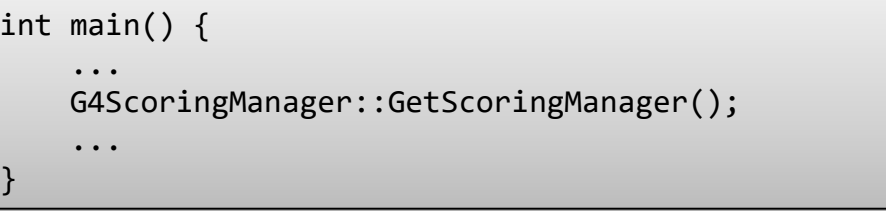

• Define a scoring mesh

/score/create/boxMesh <mesh\_name> /score/open, /score/close

• Define mesh parameters

/score/mesh/boxsize <dx> <dy> <dz> /score/mesh/nbin <nx> <ny> <nz> /score/mesh/translate,

#### • Define primitive scorers

/score/quantity/eDep <scorer\_name> /score/quantity/cellFlux <scorer\_name> currently **20 scorers** are available

• Define filters

/score/filter/particle <filter\_name> <particle\_list> /score/filter/kinE <filter\_name> <Emin> <Emax> <unit>

currently **5 filters** are available

• Output

/score/draw <mesh\_name> <scorer\_name> /score/dump, /score/list

[https://geant4.web.cern.ch/geant4/UserDocumentation/UsersGuides/ForApplicationDeveloper/html/AllR](https://geant4.web.cern.ch/geant4/UserDocumentation/UsersGuides/ForApplicationDeveloper/html/AllResources/Control/UIcommands/_score_.html) esources/Control/UIcommands/\_score\_.html

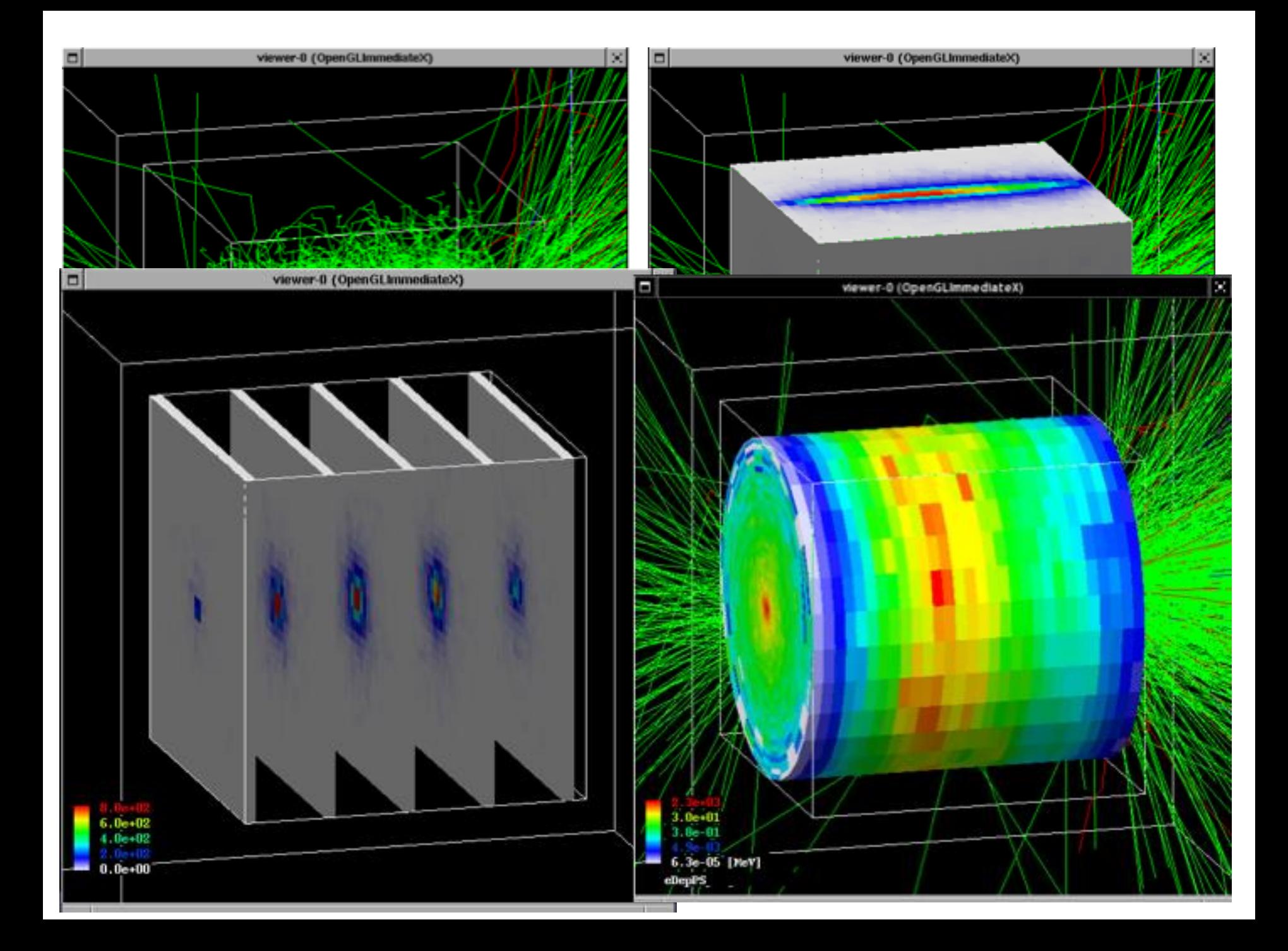

### **Intermezzo: G4Accumulable**

<https://geant4.web.cern.ch/geant4/UserDocumentation/UsersGuides/ForApplicationDeveloper/html/ch09s04.html>

# **G4Accumulable<T>**

- Templated class to collect simple information
	- Thread-safe
	- Accumulable during Run
	- Value merge at the end (explicit)
	- Scalar variables only (otherwise, expert)
- Alternative to ntuples/histograms *(later)*
- Managed by G4AccumulableManager

<=10.2: Previously named G4Parameter!

# **G4Accumulable – C++ (1)**

#### 1) Declare (instance) variables (of RunAction)

G4Accumulable<G4int> fNElectrons; G4Accumulable<G4double> fAverageElectronEnergy;

2) Register to accumulable manager (in RunAction constructor)

G4AccumulableManager\* accManager = G4AccumulableManager::Instance(); accManager->RegisterAccumulable(fNElectrons); accManager->RegisterAccumulable(fAverageElectronEnergy);

3) Reset to zero values (in RunAction::BeginOfRunAction)

G4AccumulableManager\* accManager = G4AccumulableManager::Instance(); accManager->Reset();

#### 4) Update during run (e.g. in Stacking action)

fNElectrons += 1; // Normal arithmetics

► G4Accumulable.hh

## **G4Accumulable – C++ (2)**

MТ

5) Merge after run (in RunAction::EndOfRunAction)

```
G4AccumulableManager* accManager = G4AccumulableManager::Instance();
accManager->Merge();
```
6) Report after run (in RunAction::EndOfRunAction)

```
G4AccumulableManager* accManager = G4AccumulableManager::Instance();
if (IsMaster())
\{if (fNElectrons.GetValue())
    \{G4cout << " * Produced " << fNElectrons.GetValue();
        G4cout << " secondary electrons/event. Average energy: ";
        G4cout << fAverageElectronEnergy.GetValue() / keV / fNElectrons.GetValue();
        G4cout << " keV" << G4endl;
    }
   else
        G4cout << " * No secondary electrons produced" << G4endl;
}
```
**Detached session: g4analysis tools**

# **Geant4 analysis classes**

- A basic analysis interface is available in Geant4 for histograms (1D and 2D) and ntuples
	- **Thread-safe** (ROOT is not! Manual text output usually not!)
- Unified interface to support different output formats
	- ROOT, CSV, AIDA XML, and HBOOK
	- Code is the same, just change one line to switch from one to an other
- Everything is done using **G4AnalysisManager**
	- singleton class => use Instance()
	- **UI commands** available

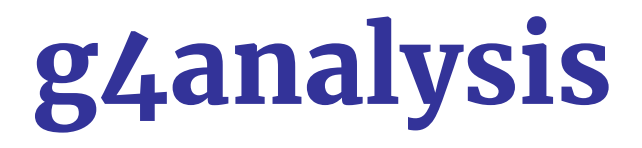

• Selection of output format is performed by including a proper header file:

```
#ifndef MyAnalysis_h
#define MyAnalysis h 1
#include "g4root.hh"
//#include "g4xml.hh"
//#include "g4csv.hh" // can be used only with ntuples
#endif
```
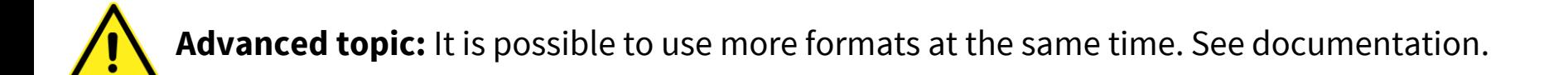

## **Histograms**

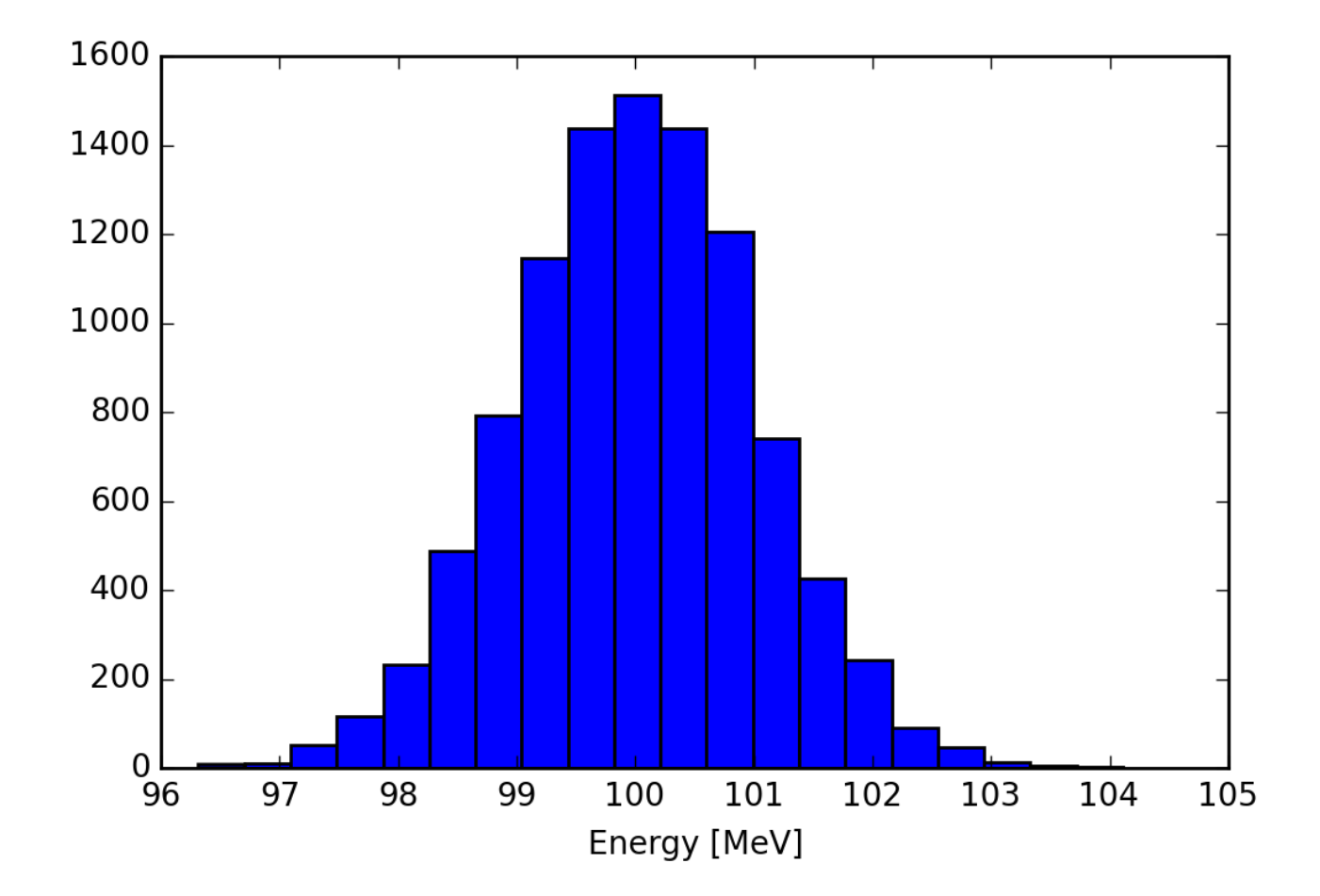

# **Open file and book histograms**

```
#include "MyAnalysis.hh"
void MyRunAction::BeginOfRunAction(const G4Run* run) 
\{// Get analysis manager
  G4AnalysisManager* man = G4AnalysisManager::Instance();
 man->SetVerboseLevel(1);
  man->SetFirstHistoId(1); }
  // Creating histograms
  man->CreateH1("h", "Title", 100, 0., 800*MeV);
  man->CreateH1("hh", "Title", 100, 0., 10*MeV);
 // Open an output file
 man->OpenFile("myoutput");
}
                                  Open output file
                                                     ID=1ID=2Start numbering of 
                               histograms from ID=1
```
### **Fill histograms and write the file**

```
#include "MyAnalysis.hh"
void MyEventAction::EndOfEventAction(const G4Run* aRun)
{
  auto man = G4AnalysisManager::Instance();
  man->FillH1(1, fEnergyAbs);
  man->FillH1(2, fEnergyGap);
}
MyRunAction::~MyRunAction()
\{auto man = G4AnalysisManager::Instance();
  man->Write(); 
}
int main()
{
  ...
  auto man = G4AnalysisManager::Instance();
  man->CloseFile();
}
                                 ID=1ID=2
```
# **Ntuples**

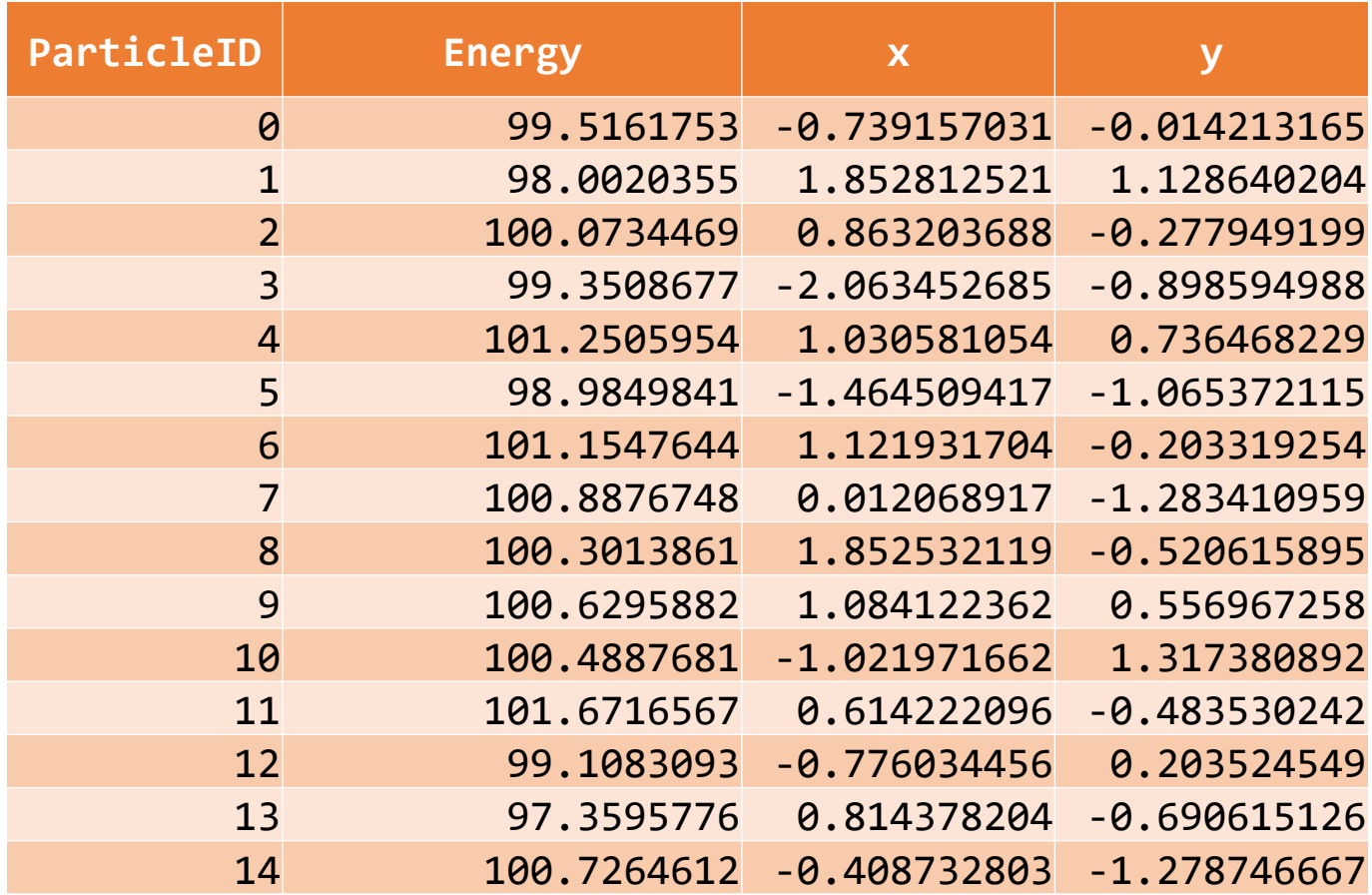

# **Ntuples support**

- **g4tools** support ntuples
	- **any** number of ntuples
	- **any** number of columns
	- supported types: **int/float/double**
- For more complex tasks (other functionality of ROOT TTrees) have to link **ROOT** directly

# **Book ntuples**

```
#include "MyAnalysis.hh"
void MyRunAction::BeginOfRunAction(const G4Run* run) 
\{// Get analysis manager
  G4AnalysisManager* man = G4AnalysisManager::Instance();
  man-> SetFirstNtupleId(1); \vdash// Creating ntuples
  man->CreateNtuple("name", "Title");
  man->CreateNtupleDColumn("Eabs");
  man->CreateNtupleDColumn("Egap");
  man->FinishNtuple();
  man->CreateNtuple("name2","title2")
  man->CreateNtupleIColumn("ID");
  man->FinishNtuple();
}
                                           ID=1Start numbering of 
                                  ntuples from ID=1
                                           ID=2
```
# **Fill ntuples**

• File handling and general clean-up as shown for histograms

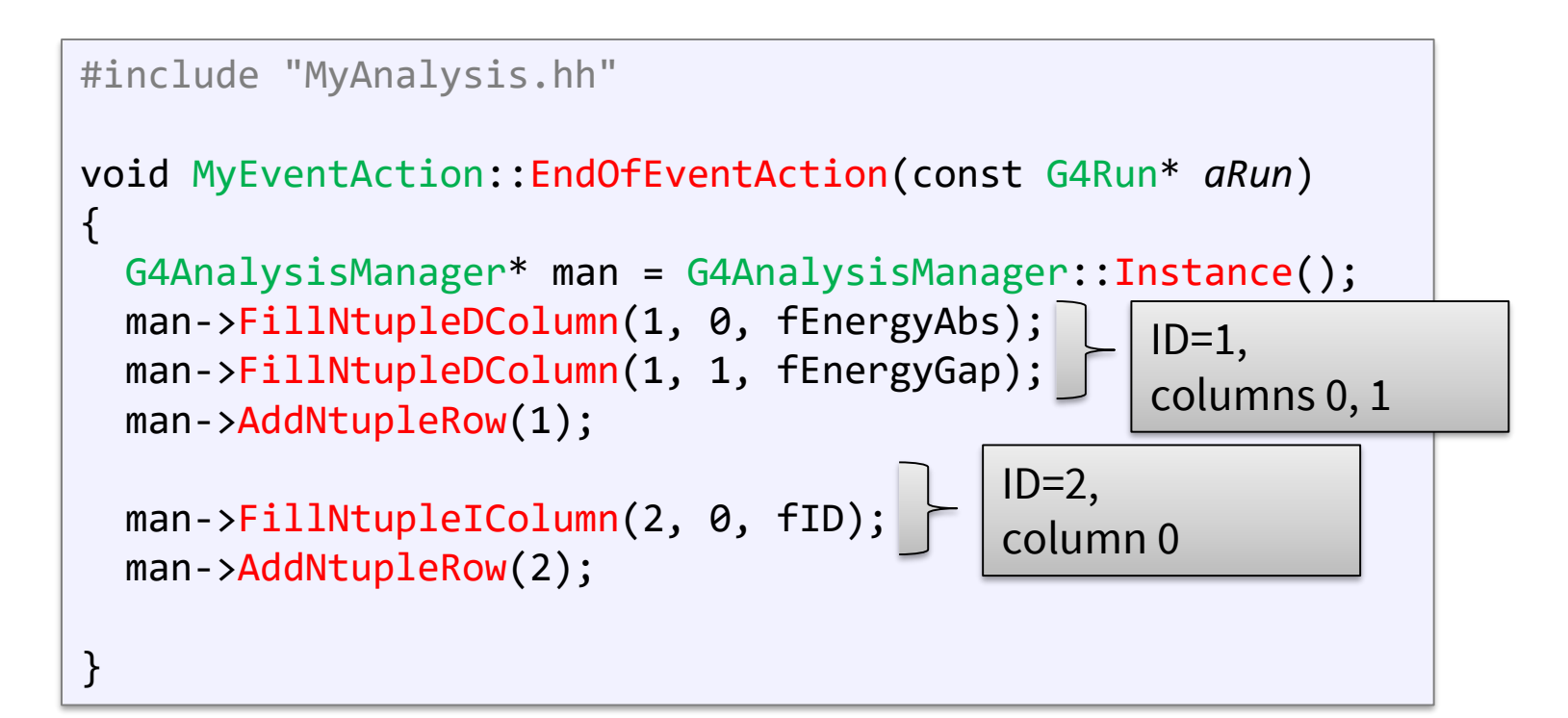

## **Conclusion**

- Concepts of run, event, step, track, particle
- User action classes
- Data output g4tools

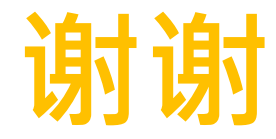

# **More slides (back-up)...**

# **Example: custom messengers**

```
#include <G4UImessenger.hh>
#include <G4UIcmdWithoutParameter.hh>
#include <G4UIdirectory.hh>
class HiMessenger : public G4UImessenger
\{public:
    HiMessenger() {
        _directory = new G4UIdirectory("/hi/");
        _command = new G4UIcmdWithoutParameter("/hi/sayIt", this);
    }
    void SetNewValue(G4UIcommand* command, G4String newValue) {
        if (command == command) {
            G4cout << "Hi there :-)" << G4endl;
        }
    }
private:
    G4UIdirectory* _directory;
    G4UIcmdWithoutParameter* _command;
};
```
# **Example: output to a text file**

MT

```
G4Track* theTrack = aStep->GetTrack();
#include <fstream>
class SteppingAction
\{// ...
    std::ofstream fout;
};
SteppingAction::SteppingAction() : fout("outfile.txt") { } // ...
void SteppingAction::UserSteppingAction(const G4Step* aStep)
{
    G4double edep = aStep->GetTotalEnergyDeposit();
    G4double kineticEnergy = theTrack->GetKineticEnergy();
   // The output
    fout
      << "Energy deposited--->" << " " << edep << " "
      << "Kinetic Energy --->" << " " << kineticEnergy << " " << G4endl; 
}
```
### **And even more slides...**

# **Histograms API (1)**

- Support linear and log scales and irregular bins
- **CreateH2()** for 2D histograms

G4int CreateH1(const G4String& *name*, const G4String& *title*, G4int *nbins*, G4double *xmin*, G4double *xmax*, const G4String& *unitName* = "none", const G4String& *fcnName* = "none", const G4String& *binSchemeName* = "linear");

G4int CreateH1(const G4String& *name*, const G4String& *title*, const std::vector<G4double>& *edges*, const G4String& *unitName* = "none", const G4String& *fcnName* = "none");

# **Histograms API (2)**

- You can change parameters of an existing histogram
- You can fill with a weight
- Methods to scale, retrieve, get rms and mean

```
G4bool SetH1Title(G4int id, const G4String& title);
G4bool SetH1XAxisTitle(G4int id, const G4String& title);
G4bool SetH1YAxisTitle(G4int id, const G4String& title);
```

```
G4bool FillH1(G4int id, G4double value, G4double weight = 1.0);
```

```
G4bool ScaleH1(G4int id, G4double factor);
```
G4int GetH1Id(const G4String& *name*, G4bool *warn* = true) const;

## **Introduction: data analysis with Geant4**

- For a long time, Geant4 did not attempt to provide/support **any data analysis** tools
	- The focus was given (and is given) to the central mission as a Monte Carlo simulation toolkit
	- As a general rule, the user is expected to provide her/his own code to output results to an appropriate analysis format
- Basic classes for data analysis have recently been implemented in Geant4 (g4analysis)
	- Support for histograms and ntuples
	- Output in **ROOT**, **XML**, **HBOOK** and **CSV** (ASCII)
	- Appropriate only for easy/quick analysis: for advanced tasks, the users must write their own code and to use an external analysis tool

# **Introduction: how to write simulation results**

- Formatted (= human-readable) **ASCII files** 
	- Simplest possible approach is comma-separated values (.csv) files
	- The resulting files can be opened and analyzed by tools such as: Matlab, Python, Excel, ROOT, Gnuplot, OpenOffice, Origin, PAW, …
- **Binary files** with complex analysis objects (Ntuples)
	- Allows to control what plot you want with modular choice of conditions and variables
		- Ex: energy of electrons knowing that (= cuts): (1) position/location, (2) angular window, (3) primary/secondary …
	- Tools: Root , PAW, AIDA-compliant (PI, JAS3 and OpenScientist)

# **Output stream (G4cout)**

- **G4cout** is a **iostream** object defined by Geant4.
	- Used in the same way as standard **std::cout**
	- Output streams handled by **G4UImanager** – **G4endl** is the equivalent of **std::endl** to end a line
- Output strings may be displayed in another window (Qt GUI) or redirected to a file
- You can also use the file streams (**std::ofstream**) provided by the C++ libraries MT

# Example: **Output on screen**

```
void SteppingAction::UserSteppingAction(const G4Step* aStep)
```
{

}

```
// Collect data
G4Track* theTrack = aStep->GetTrack();
G4DynamicParticle* particle = theTrack->GetDynamicParticle();
G4ParticleDefinition* parDef = particle->GetDefinition();
```

```
G4double edep = aStep->GetTotalEnergyDeposit();
G4double particleCharge = particle->GetCharge();
G4double kineticEnergy = theTrack->GetKineticEnergy();
```

```
• a
// The output
G4cout
  << "Energy deposited--->" << " " << edep << " 
  << "Charge--->" << " " << particleCharge << " "
  << "Kinetic Energy --->" << " " << kineticEnergy << " " << G4endl;
```
### **Output on screen – an example**

Begin of Event: 0

Energy deposited---> 9.85941e-22 Charge---> 6 Kinetic energy---> 160 Energy deposited---> 8.36876 Charge---> 6 Kinetic energy---> 151.631 Energy deposited---> 8.63368 Charge---> 6 Kinetic energy---> 142.998 Energy deposited---> 5.98509 Charge---> 6 Kinetic energy---> 137.012 Energy deposited---> 4.73055 Charge---> 6 Kinetic energy---> 132.282 Energy deposited---> 0.0225575 Charge---> 6 Kinetic energy---> 132.254 Energy deposited---> 1.47468 Charge---> 6 Kinetic energy---> 130.785 Energy deposited---> 0.0218983 Charge---> 6 Kinetic energy---> 130.76 Energy deposited---> 5.22223 Charge---> 6 Kinetic energy---> 125.541 Energy deposited---> 7.10685 Charge---> 6 Kinetic energy---> 118.434 Energy deposited---> 6.62999 Charge---> 6 Kinetic energy---> 111.804 Energy deposited---> 6.50997 Charge---> 6 Kinetic energy---> 105.294 Energy deposited---> 6.28403 Charge---> 6 Kinetic energy---> 99.0097 Energy deposited---> 5.77231 Charge---> 6 Kinetic energy---> 93.2374 Energy deposited---> 5.2333 Charge---> 6 Kinetic energy--->  $88.0041$ Energy deposited---> 3.9153 Charge---> 6 Kinetic energy---> 84.0888 Energy deposited---> 14.3767 Charge---> 6 Kinetic energy---> 69.7121 Energy deposited---> 14.3352 Charge---> 6 Kinetic energy---> 55.3769